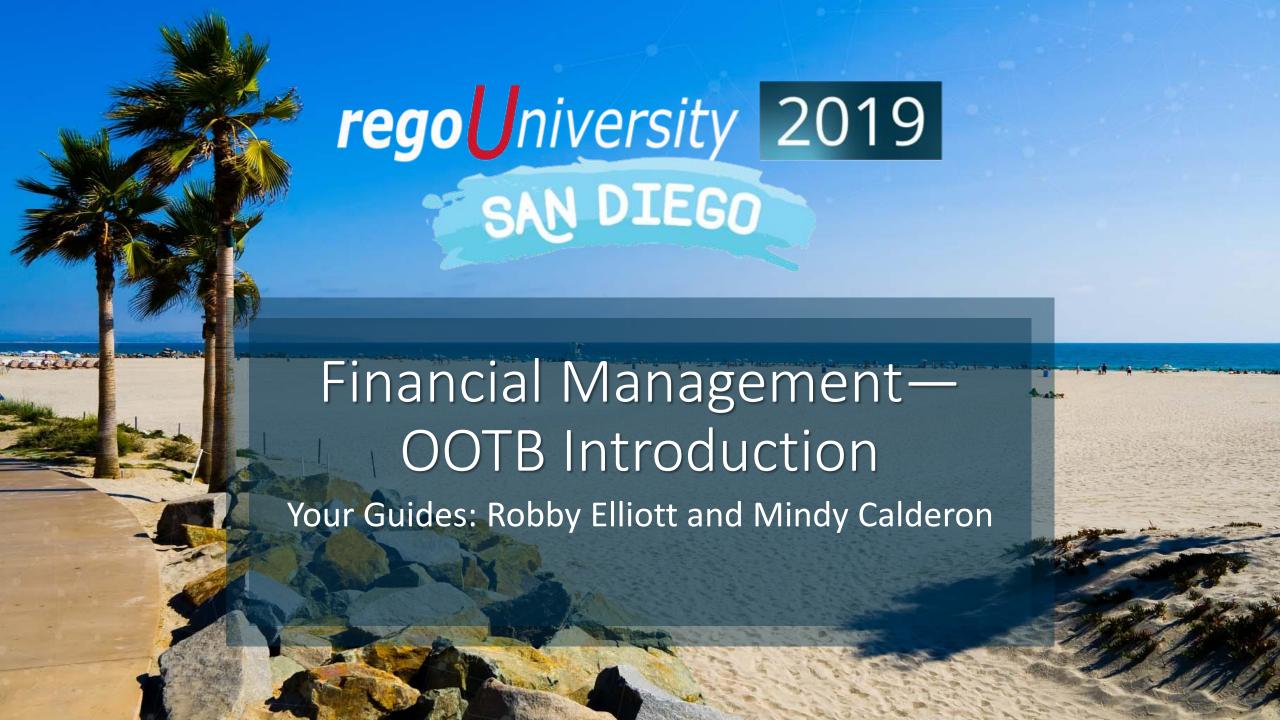

#### Introductions

• Take 5 Minutes

Turn to a Person Near You

• Introduce Yourself

Business Cards

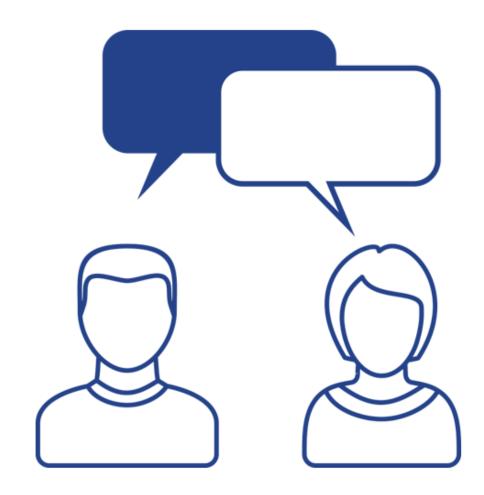

## Getting to the Payoff

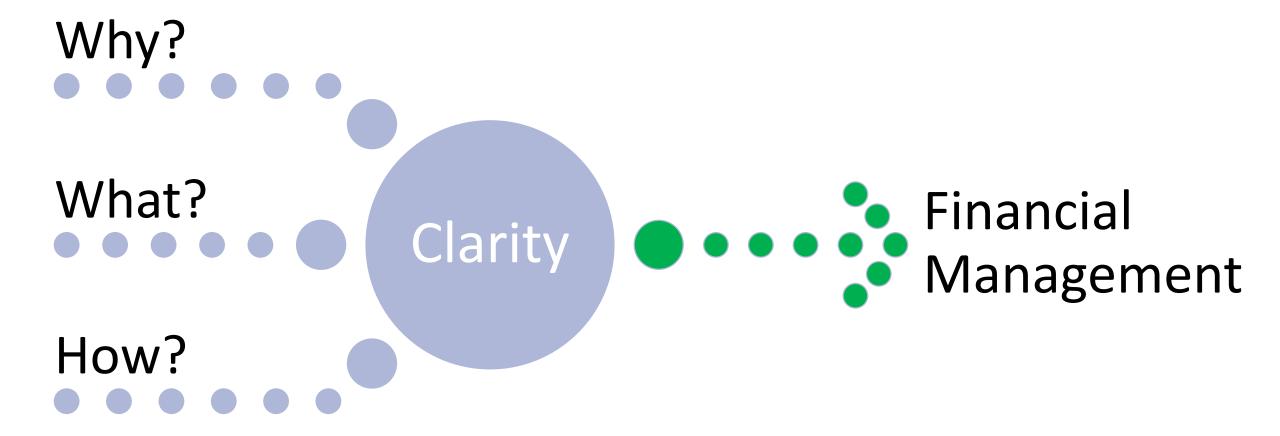

## Value of Implementing Financial Management

- Financial Health is a Critical Aspect of Project Management
- Allow the Project Managers to Use One Tool, avoiding multiple Sources for Health of a Project
- Financial Forecasting allows for Robust Strategic Planning
- Financial Reporting has "Gravitas"

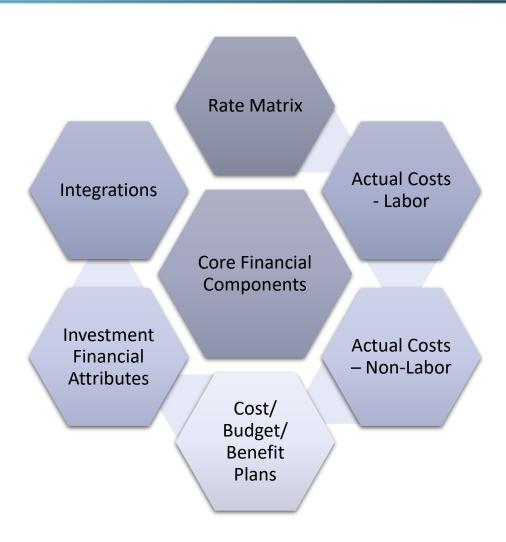

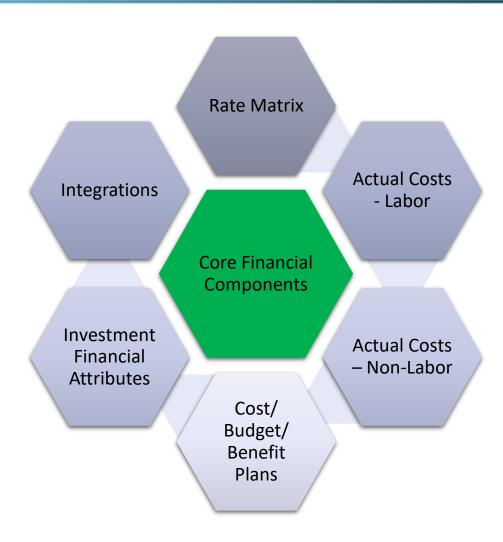

## Core Financial Components

- Entity
  - Drives Home, Reporting Currency
  - Drives Other Financial Defaults
- Financial OBS
  - Department (Object and OBS)
  - Location (Object and OBS)
- Fiscal Periods
  - Used within Datamart Jobs
  - Pervasive in Financial Plans and Reports
  - Be Aware: In Roadmaps, Not Portfolios
- Currencies
  - Home, Reporting, Billing, Natural, Euro
  - Exchange Rates

#### **Best Practice**

- One Entity if Possible
- Only use Department and Location if needed for rates, otherwise – just one of each

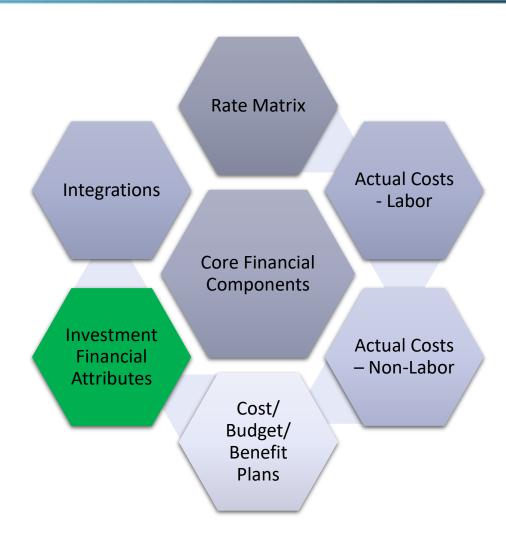

#### Field Architecture

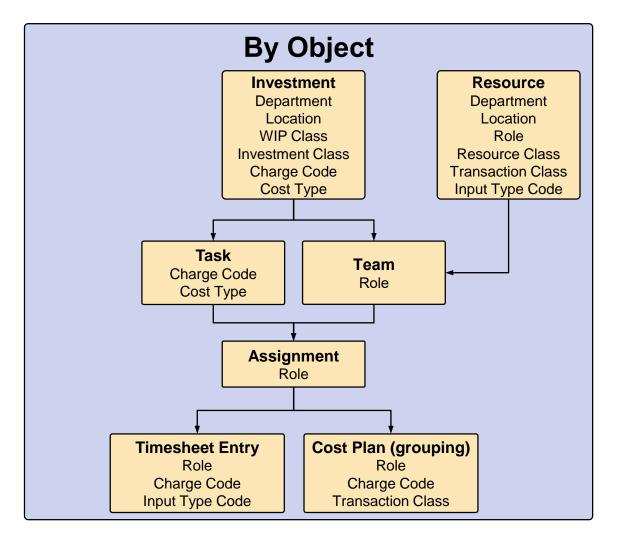

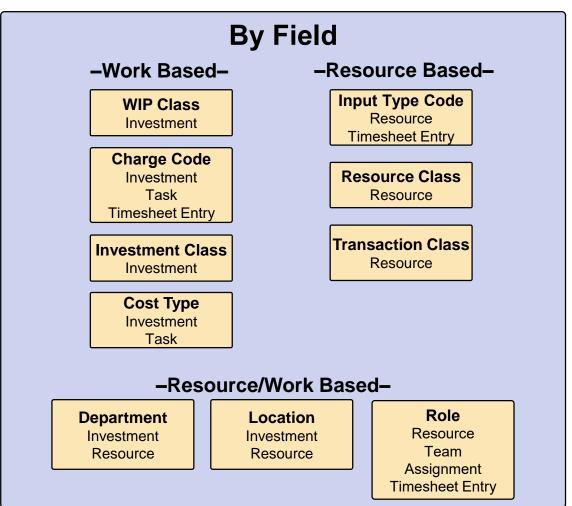

### Common Field Uses

| Field             | Common Uses                                    | Common Use Area                |  |  |  |
|-------------------|------------------------------------------------|--------------------------------|--|--|--|
| Location          | Country/Region                                 | Rates                          |  |  |  |
| Department        | Cost Center or Business Unit                   | Rates, Financial Plan Grouping |  |  |  |
| WIP Class         | Rarely Used                                    | Rates                          |  |  |  |
| Investment Class  | Rarely Used                                    | Rates                          |  |  |  |
| Charge Code       | Billable/Non-Billable or Project Phase         | Rates                          |  |  |  |
| Cost Type         | Capital/Operating                              | Financial Plan Grouping        |  |  |  |
| Role              | Resource Planning Roles                        | Rates, Financial Plan Grouping |  |  |  |
| Resource Class    | Salary Grade                                   | Rates                          |  |  |  |
| Transaction Class | Cost Type – HW/SW/Labor/Consulting             | Financial Plan Grouping        |  |  |  |
| Input Type Code   | Billable/Non-Billable or Overtime/Regular Time | Rates                          |  |  |  |

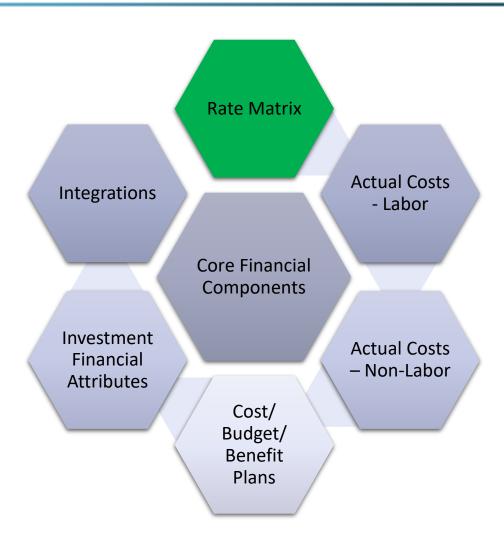

### Overview of the Rate Matrix

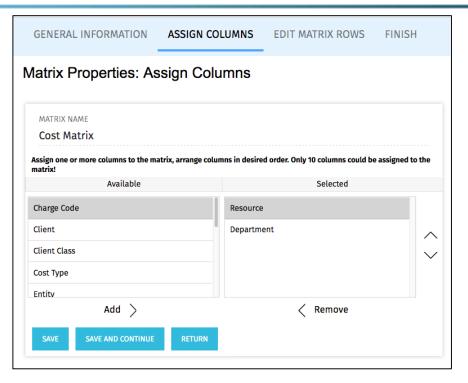

| 0 |   | From Date | To Date  | Resource    | Resource<br>Role | Location | Department           | Rate          | Standard<br>Cost | Actual Cost   | Cost Plus<br>Code |
|---|---|-----------|----------|-------------|------------------|----------|----------------------|---------------|------------------|---------------|-------------------|
| 0 | Ħ | 1/1/90    | 12/31/99 | mpokorny    | *                | *        | rego_rego_consulting | 100.00<br>USD | 100.00<br>USD    | 100.00<br>USD |                   |
|   | Ħ | 1/1/90    | 12/31/99 | abuendia    | *                | *        | rego_rego_consulting | 200.00<br>USD | 100.00<br>USD    | 155.00<br>USD |                   |
|   | Ħ | 1/1/90    | 12/31/99 | cm_jaeson   | *                | *        | rego_rego_consulting | 200.00<br>USD | 100.00<br>USD    | 151.00<br>USD |                   |
|   | Ħ | 1/1/90    | 12/31/99 | cm_amccourt | *                | *        | rego_rego_consulting | 200.00<br>USD | 100.00<br>USD    | 152.00<br>USD |                   |
|   | Ħ | 1/1/90    | 12/31/99 | akunkulol   | *                | *        | rego_rego_consulting | 200.00<br>USD | 100.00<br>USD    | 153.00<br>USD |                   |

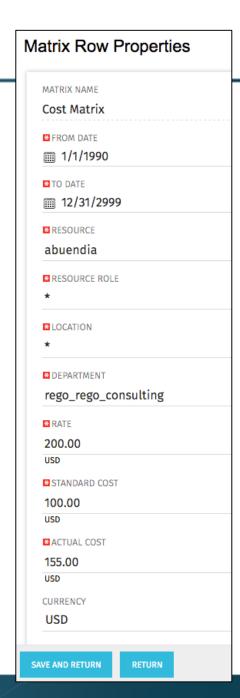

## Calculating Rates

- "Best" Rate Chosen Based on Column Order
- Rate Granularity
  - Exact Rates
  - Aggregate or Blended Rates
- Non-Labor
  - Unit Rates
  - \$1 Defaults
- End Dating
- Natural Currency in WIP Driven by Matrix Currency

#### **Best Practice**

- End Dating-Minimum of current year +1
- Exact Rates for Contractors
- Aggregate Rates for Internal Resources

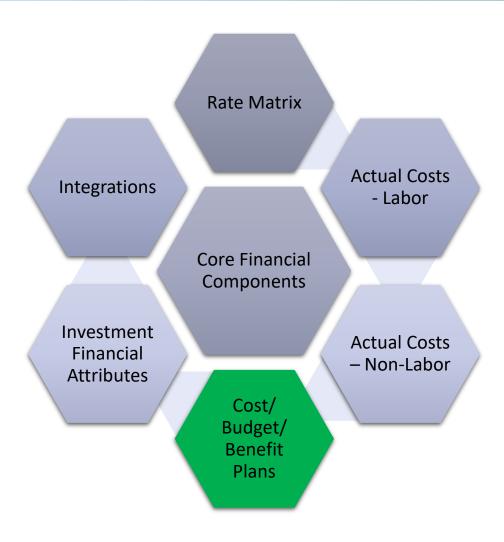

#### Overview of Financial Plans

- Cost Plans: The object in which financials are collected.
- Forecasts:
  - Cost Plan marked as POR (Plan of Record).
  - Time scaled view of the planned cost of the investment. It will also show the actual costs as they are incurred. Forecast can be grouped by financial fields like resource class, cost type, transaction class, etc.
- Budget Plans:
  - A forecast becomes a budget plan when approved.
  - "Baseline" for financials.
- Benefit Plans:
  - Time scaled view of the planned and realized benefits of the investment.
  - Benefits are grouped by Class and Subclass
  - Note: NOT Available within the newUX

#### Financial Plans - Cost

- How to Create a Cost Plan
  - Manual
  - New From Investment Team
  - New from Task Assignments
- Can Choose the Classes Used For Grouping
- Actual costs will display in the cost plan

#### **Best Practice**

- Set Cost Plan Update Policy
- Pick a method for how cost plans are to be created.
- Default Cost Plans to show key financial metrics

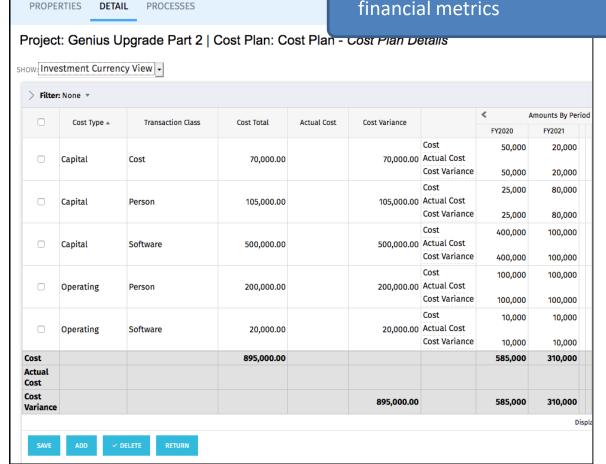

#### Modern UX: Financials

- Cost Plans are viewable on Projects.
  - Cost Plan of record is viewable only. Editing is not supported in the Modern UX.
  - Cost Plans may not be exported, but you can highlight and paste into Excel

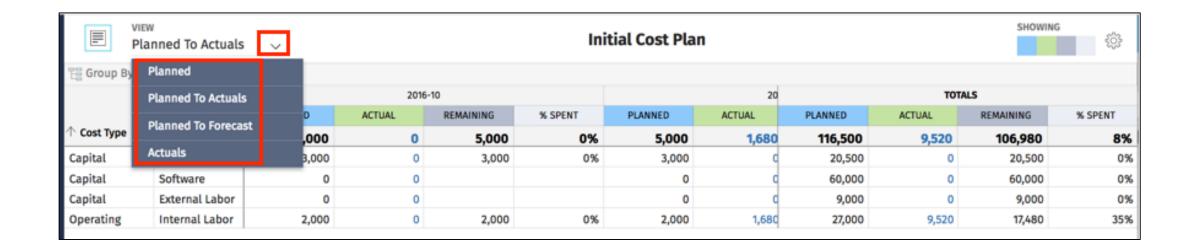

#### Modern UX: Financials

- Can create, edit and delete Cost Plans
- Can create manually (manually add rows), or create/update from Task Assignments or Resource Allocations
- No multi-currency support

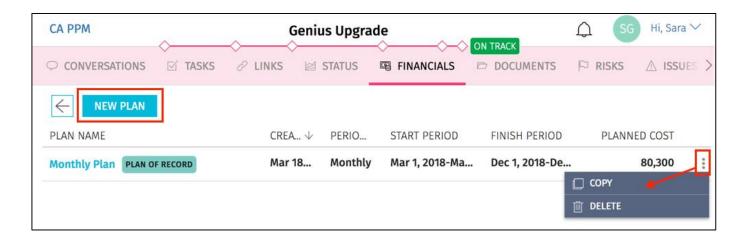

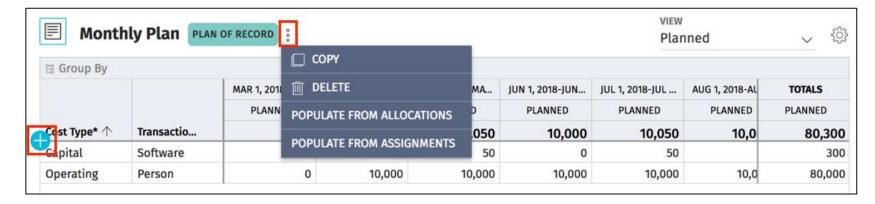

#### Modern UX: Financials

- Several Additional Views Available.
  - Planned to Actuals
  - Planned to Forecast
  - Actuals
- Introduction of Actuals-to-Date and To Go Forecast
- Personalize View Settings
  - Column width, hide/show columns, pin columns
  - Filter data like excel: <,>, =, etc.
- Drill to Financial Transaction Review
  - By a single click on the actual cost, you can now review transactions of that particular actual cost within the cost plan.
  - Can view transactions only, but not entered in the Modern UX

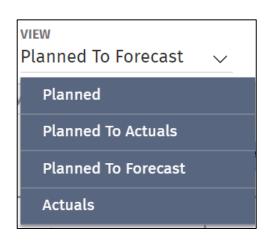

## Financial Plans - Budget

- How to Create a Budget Plan
  - Submit a POR Cost Plan for Approval
  - Approval Workflow
- Same structure and view as a cost plan
- A saved/static version is "Financial Baseline"
- Multiple revisions possible based on estimate progression (e.g., ROM, HLE, DE).

#### **Best Practice**

- Align Budget and Baseline processes with change control
- Control Budget Plan rights or have an approval workflow

## Support for Budget Plans on Projects

- Budget Plans can now be created, tracked and managed in the New UX, in addition to Cost Plans.
- Navigate to a Project's Financials tab, then click the Plan List button. That
  will provide you the ability to navigate among the project's Cost Plans and
  Budget Plans.

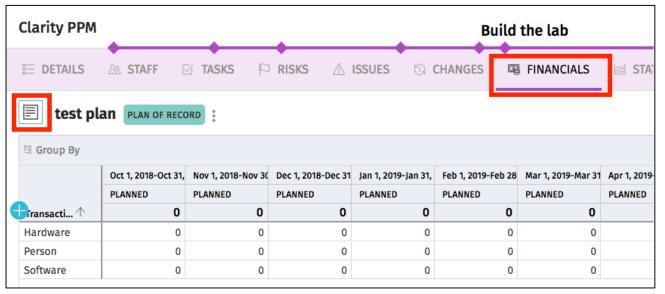

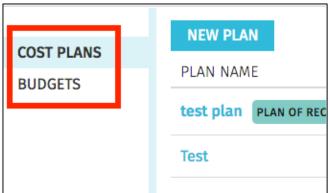

### Submit Cost Plans for Approval

Cost Plans may be submitted for approval as Budget Plans.

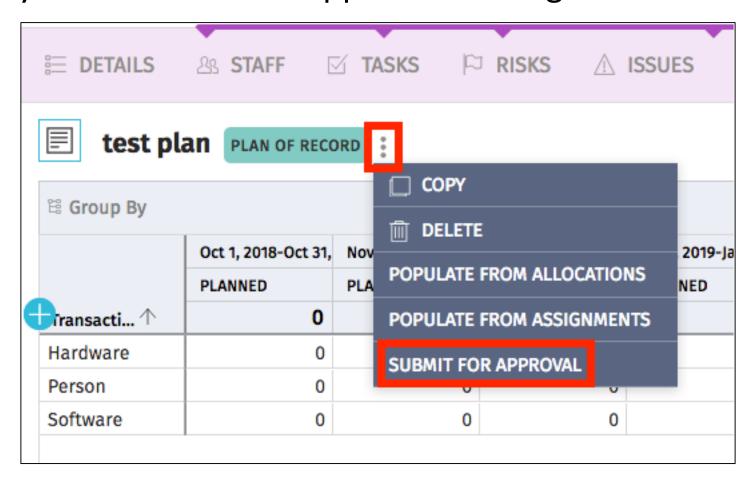

### Approve Budget Plans

Budget Plans may be approved or rejected

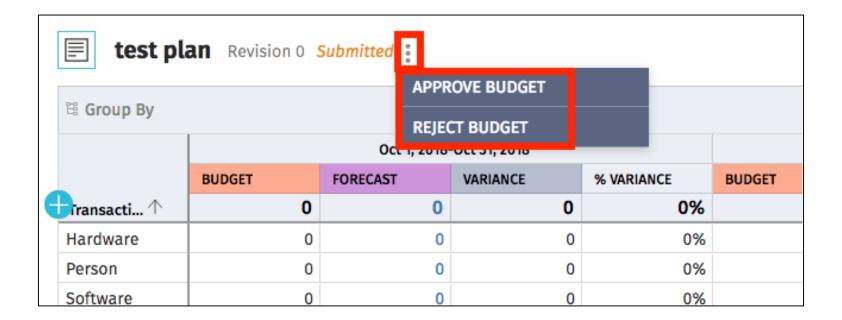

#### Financial Plans - Benefit

- How to Create a Benefit Plan
  - Manual
  - Link to Cost Plan
- The Benefit Plan Has Class and Subclass
- Can Contains Detailed Lines
- Captured Realized Benefits
- Financial Metrics Only
- Negative Benefits Allowable
- Note: Not Available within the NewUX

#### **Best Practice**

- Include Hard and Soft Benefits soft with \$0
- Only use if you are okay with system NPV, etc. – otherwise attach company business case document

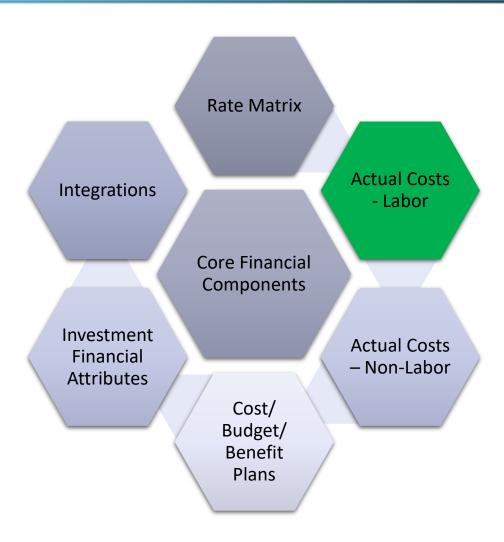

#### **Actual Labor Costs**

- Base Setup
  - Timesheet Submission Cadence
  - Financial Posting Cadence
- Approval Policy
  - Auto-Approval
  - RM, PM
- Timesheet Adjustment Policy
  - Number of Open Time Periods
  - Finance vs. Project Requirements
- Compliance Considerations
  - Work Councils
  - Timesheet smoothing

#### **Best Practice**

- Whatever your posting cadence is, make sure it is communicated - postings modify project dates and financials
- People often rubber stamp approvals be realistic and keep simple
- Bake overtime into the rate if possible

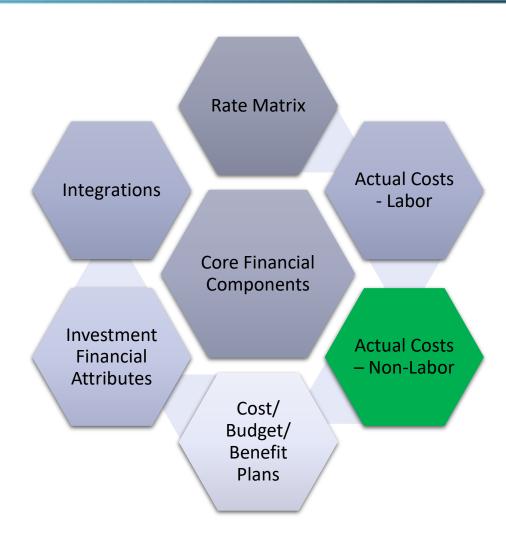

#### Actual Non-Labor Costs — Transactions

- In the create entry section on the application side, you:
  - Create a voucher "expense" or "other"
  - Within the voucher, you can create multiple transactions
  - Create the transaction with date, amounts, and various financial fields
- Run the Jobs
  - Run Post Transactions to Financial, Post to WIP, and Import Financial Actuals
  - Invalid Transactions Log
- Run the Investment Allocation job

#### **Best Practice**

 Build a better user interface for entering these costs, or build application integration from your financial system of record.

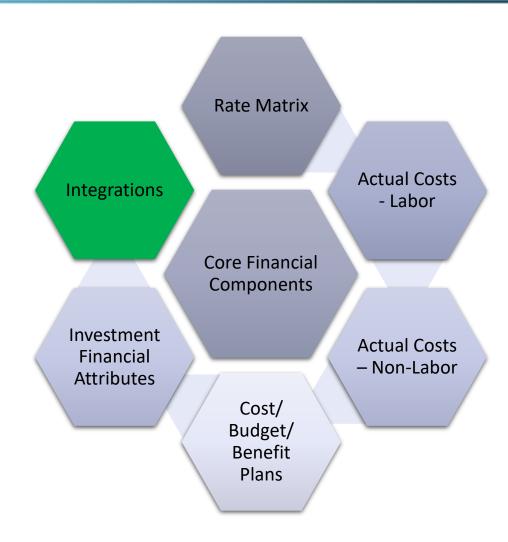

## Common Integrations

| In/Out-Bound | TITLE                                                                                                    | Typical Type |  |
|--------------|----------------------------------------------------------------------------------------------------|--------------|--|
| Both         | Both  Create CA PPM to Financial System Connection: Link a CA PPM Project ID(s) to the Financial System ID(s)                                                         |              |  |
| Inbound      | Inbound Import Actuals: Send non-labor actuals from the financial system to CA PPM                                                                                    |              |  |
| Outbound     | Export Capitalization Data: Send labor capitalization figures to finance to allow them to capitalize labor based on time tracked on capital tasks on capital projects | Flat File    |  |
| Outbound     | Forecast Data: Send financial forecast or budget to the financial system of record for future month financial projections                                             | Flat File    |  |
| Outbound     | Contractor Data: Send actual hours worked to VMS system                                                                                                    | Flat File    |  |
| Inbound      | Import Rates: Pull contractor rates from the VMS system into the rate matrix                                                                                          | Flat File    |  |

## Key Differences Between Classic and Modern UX

|                         | Classic | 15.4 | 15.4.1   | 15.5.0   | 15.5.1 | 15.6     | 15.6.1   |
|-------------------------|---------|------|----------|----------|--------|----------|----------|
| Project - General       |         |      |          |          |        |          |          |
| Supports Cost Plans     | ✓       | ✓    | <b>✓</b> | <b>✓</b> | ✓      | ~        | <b>✓</b> |
| Supports Budget Plans   | ✓       |      |          |          |        | <b>✓</b> | <b>✓</b> |
| Supports Benefit Plans  | ✓       |      |          |          |        |          |          |
| Supports Multi-Currency | ✓       |      |          |          |        |          |          |

## Implementation Best Practices

- Keep Things as Simple as Possible (Maturity Roadmap)
- Spend Time on the Full Architecture Now and Future
- CA PPM is Not the Company Financial System of Record; Think Project Accounting
- Start With Required Outputs and Work Backward
- Involve the Finance Team
- Integrate to Avoid Duplicate Entry

# Questions?

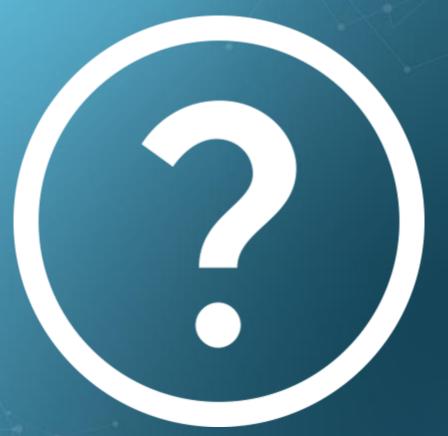

rego niversity 2019

Let Rego be your guide.

## Thank You For Attending regoUniversity

#### **Instructions for PMI credits**

- Access your account at pmi.org
- Click on Certifications
- Click on Maintain My Certification
- Click on Visit CCRs button under the Report PDUs
- Click on Report PDUs
- Click on Course or Training
- Class Name = regoUniversity
- Course Number = Session Number
- Date Started = Today's Date
- Date Completed = Today's Date
- Hours Completed = 1 PDU per hour of class time
- Training classes = Technical
- Click on I agree and Submit

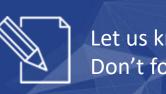

Let us know how we can improve! Don't forget to fill out the class survey.

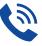

#### Phone

888.813.0444

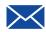

#### **Email**

info@regouniversity.com

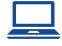

#### Website

www.regouniversity.com